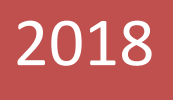

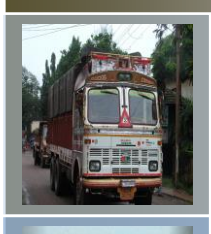

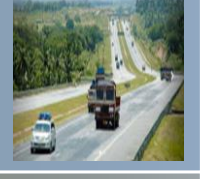

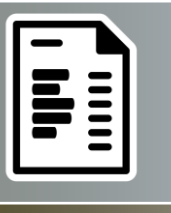

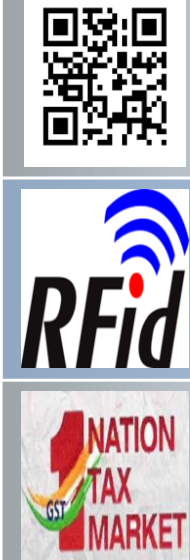

# E-Way Bill System

User Manual for SMS Operations

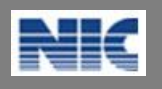

National Informatics Centre New Delhi

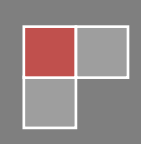

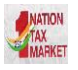

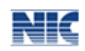

No part of this document shall be reproduced without prior permission of National Informatics Centre, New Delhi.

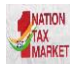

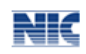

# Table of Contents

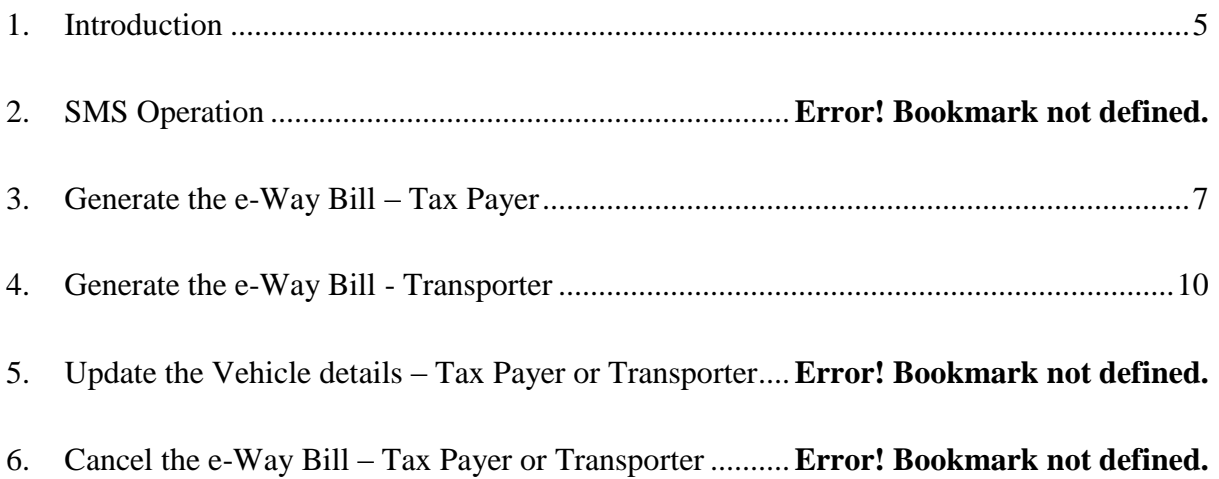

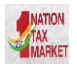

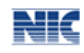

# List of Abbreviations

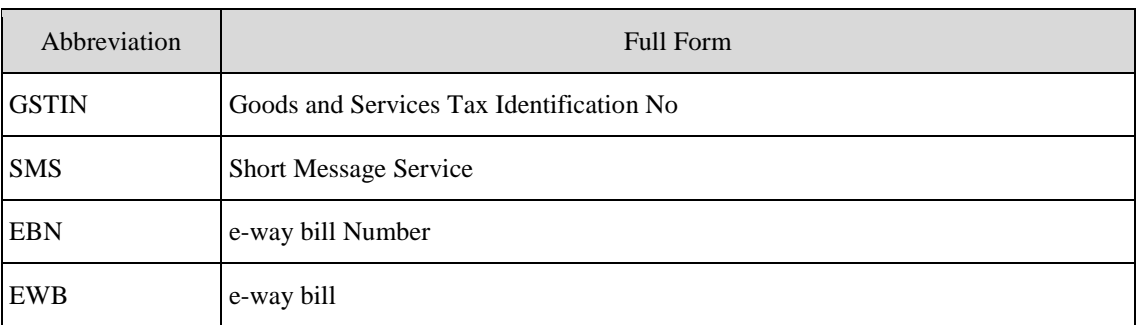

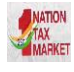

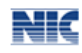

## <span id="page-4-0"></span>1. Introduction

#### 1.1 **Background**

Introduction of Goods and Services Tax (GST) across India with effect from 1st of July 2017 is a very significant step in the field of indirect tax reforms in India.For quick and easy movement of goods across India without any hindrance, all the check posts across the country are abolished. The GST system provides a provision of e-Way Bill, a document to be carried by the person in charge of conveyance, generated electronically from the common portal. To implement the e-Way Bill system, ICT based solution is required. Hence, as approved by the Goods and Services Tax (GST) Council, a web based solution has been designed and developed by National Informatics Centre and it is being rolled out for the use of taxpayers and transporters. To ease the operation of e-way bill generation, the SMS based facility is provided to generate the e-way bills.

#### 1.2 **Purpose and Intended Audience**

This document aims to explain the operational procedure on how to use SMS based e-Way Bill system. Also it explains the features and roles of the stake holders in using this system.

This document is intended for registered taxpayers under GST and un-registered transporters, who are the main stakeholders of e-Way Bill system under GST.

#### 1.3 **Scope**

The scope of this document covers the activities of e-way bills using the SMS facility.

#### 1.4 **URL or Web site address**

#### **[https://ewaybillgst.gov.in](https://ewaybillgst.gov.in/)**

#### **1.5 Mobile number to send SMS for e-way bill generation**

 **77382 99899**

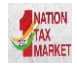

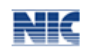

#### 2. SMS based E-Way Bill Operations

#### **2. SMS Operations**

Mobile E-Way Bill is a mobile SMS based generation of e-way bill. This is meant for small tax payers, who may not have IT systems and may not have large number of transactions for e-way bill generation in a day. This can also be used by tax payers to generate e-Way Bill, in emergency cases like night, for urgent movement of transactions. The tax payer has do three activities related to the e-Way Bill system

- Generate the E-Way Bill
- Update the Vehicle details
- Cancel the E-Way Bill

This is a very simple method of e-Way Bill generation. However, the tax payer has to take care of sending the request for e-Way Bill, in proper format and without any mistake during the data entry in mobile. Otherwise, the E-way bill may be generated with wrong information.

To use this method, the tax payer has to register his mobile number, which is going to be used for e-Way Bill generation, on the web portal. The system enables only for that mobile number of the tax payer (GSTIN) to generate e-Way Bill for that GSTIN. This facility is also available for transporter.

#### **2.1 Pre-requisite**

To use this service, the tax payer or transporter has to open the e-way bill portal and login using his/her username and password and go to 'Registration' menu and 'for SMS' option. Here he/she will be requested to select the user and particulars of user are shown with mobile number. The tax payer/transporter can register maximum 2 mobile numbers for the m-Way Bill purpose.

#### **2.2 Validations**

The system will carry out the following validations before processing the request. In case of failure of validation, the system sends the appropriate error message to the mobile number.

The system will validate the registered mobile number with the tax payer/transporter

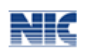

before accepting the request.

- The system will validate the correct keyword EWBG/EWBT for E-way Bill Generate Request ; EWBV for E-Way Bill vehicle update Request ; EWBC for E-Way Bill Cancel Request
- For generation, the system will validate the correctness of codes for Transaction TYPE – OSUP, OEXP, OJOB, OSCD,ORNK,OFOU, OEOF, OLNS, OOTH ISUP, IIMP, ISCD, IJWR, ISLR, IEOF, IOTH
- For generation, the system will verify the GSTIN of the recipient, if 15 chars have been provided.
- For generation, the system will validate the HSN Code with the HSN master codes.
- For generation, the system checks the format of DelPinCode, InvDate, InvNo and Vehicle parameters
- The cancellation is allowed only for generator of the e-Way Bill.
- The Vehicle Updating is allowed for the tax payer who has generated or transporter who has been authorized while generating the e-waybill.
- The cancellation is allowed with 24 hours of generation of e-Way Bill
- The Vehicle updating is allowed with validity period as per the distance mentioned in e\_Way Bill.
- The verified e-waybill cannot be cancelled
- 2.3 Mobile number to send SMS for e-way bill generation

#### **77382 99899**

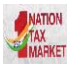

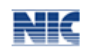

#### **3 Generate the e-Way Bill - Tax Payer**

This section explains how to use the SMS facility to generate the new E-Way Bill Number from the E-Way Bill system.

#### **3.1Format of SMS request**

*EWBG TranType RecGSTIN DelPinCode InvNo InvDate TotalValue HSNCode ApprDist Vehicle*

 *(Space should be there between these parameters)* Explanation of Parameters

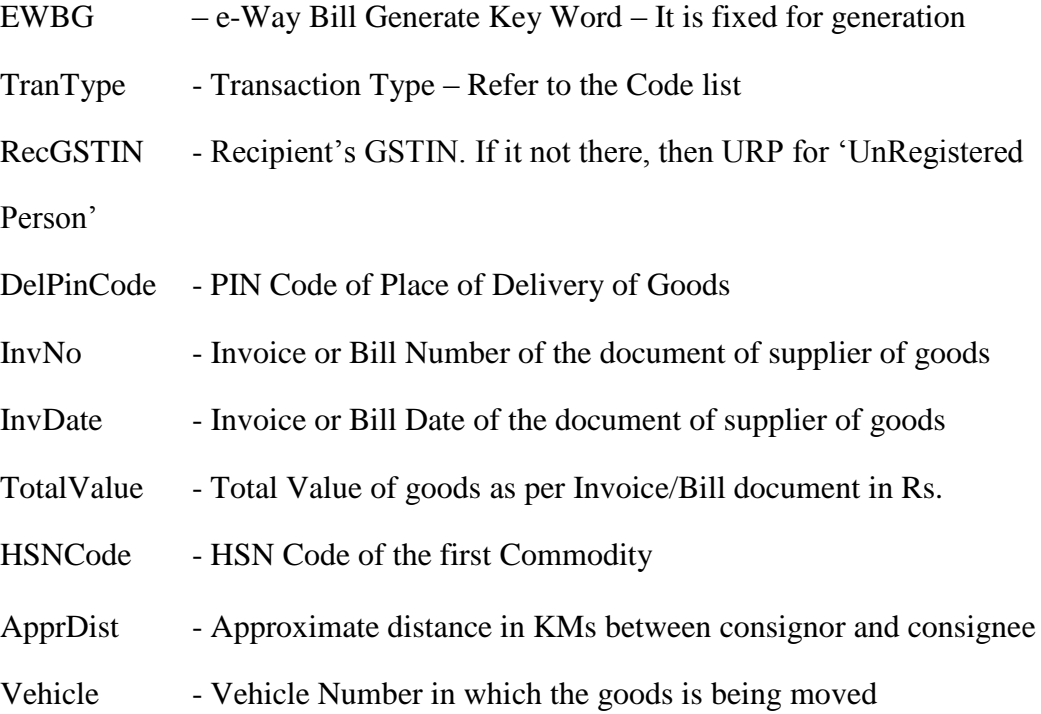

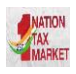

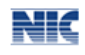

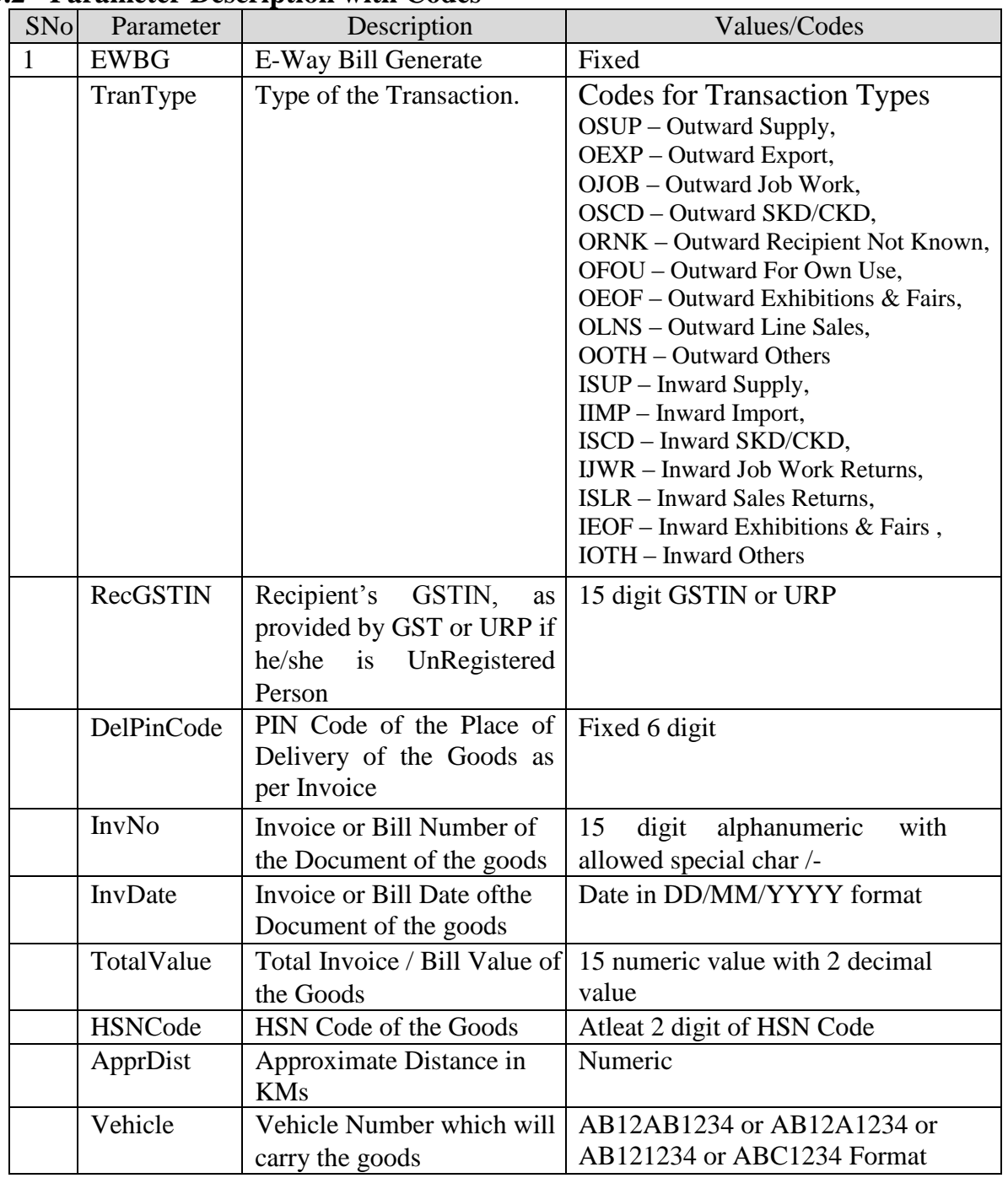

#### **3.2 Parameter Description with Codes**

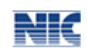

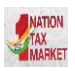

### **3.3 Examples**

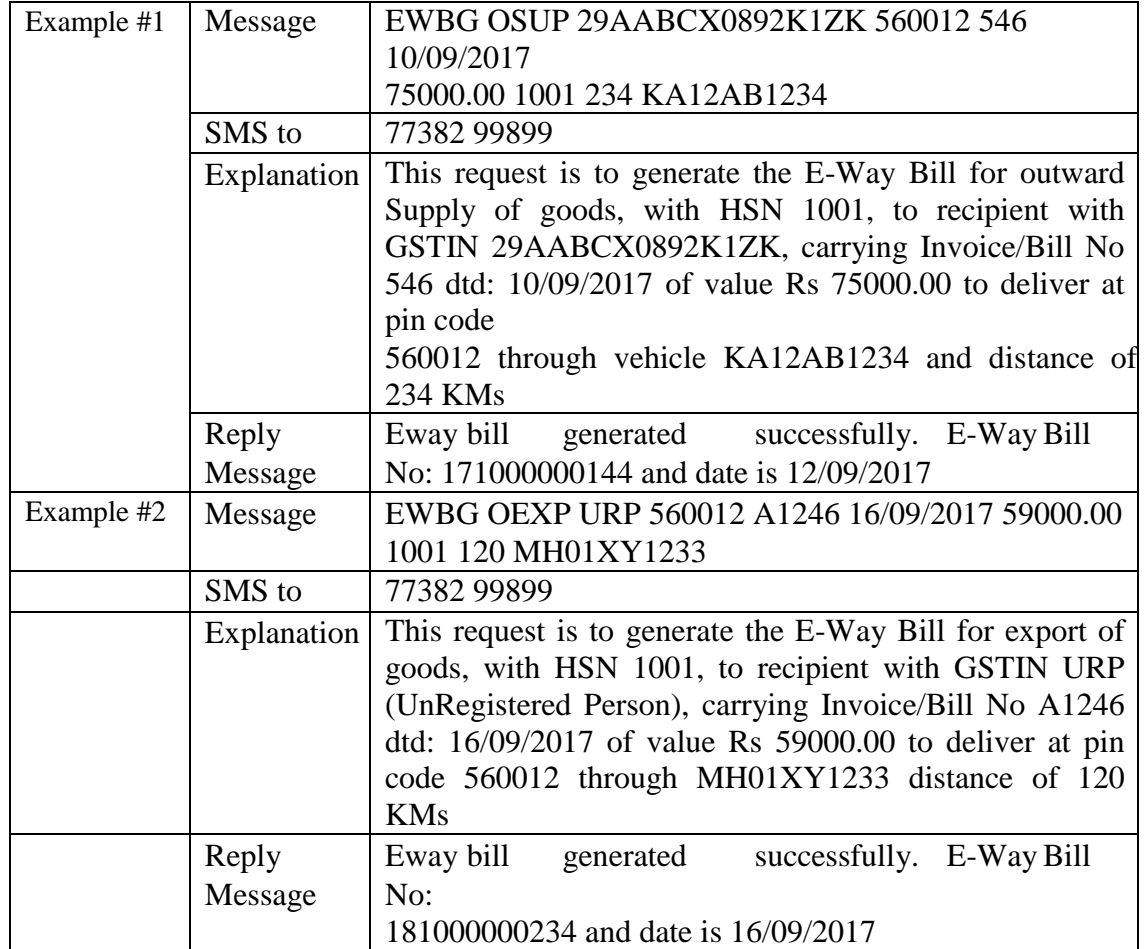

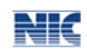

#### **4. Generate the E-WayBill - Transporter**

This section explains how to use the SMS facility to generate the new E-Way Bill Number from the E-Way Bill system.

#### **4.1Format of SMS request**

NATION

*EWBT TranType SuppGSTIN RecGSTIN DelPinCode InvNo InvDate TotalValue HSNCode ApprDist Vehicle*

*(Space should be there between these parameters)* Explanation of Parameters

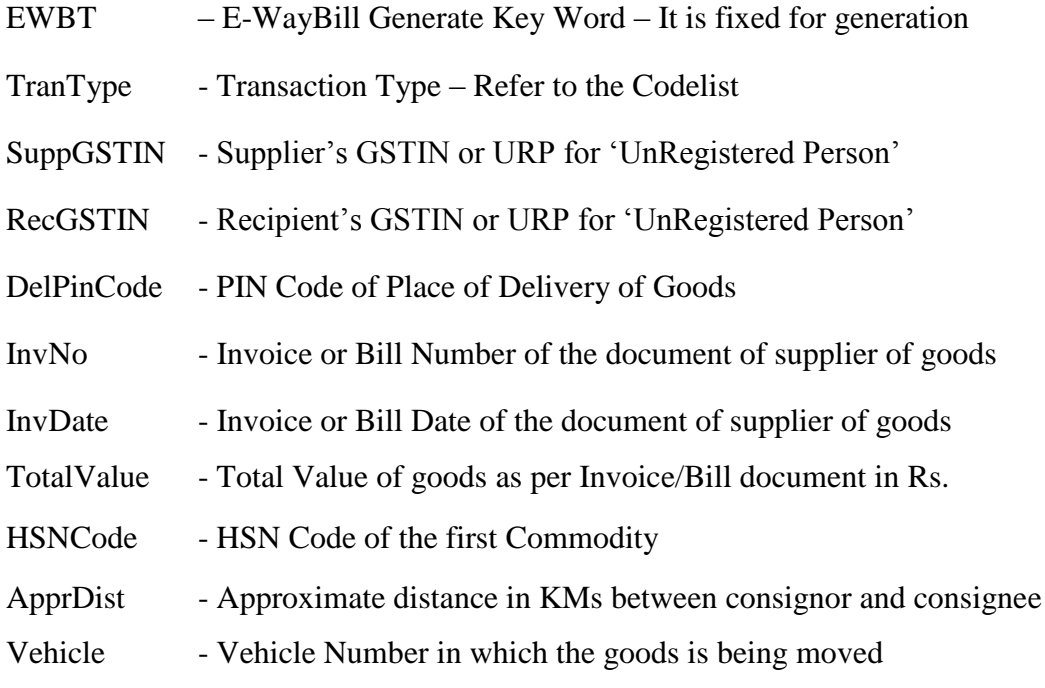

#### **4.2Parameter Description with Codes**

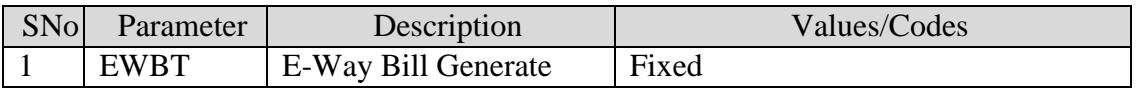

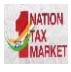

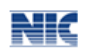

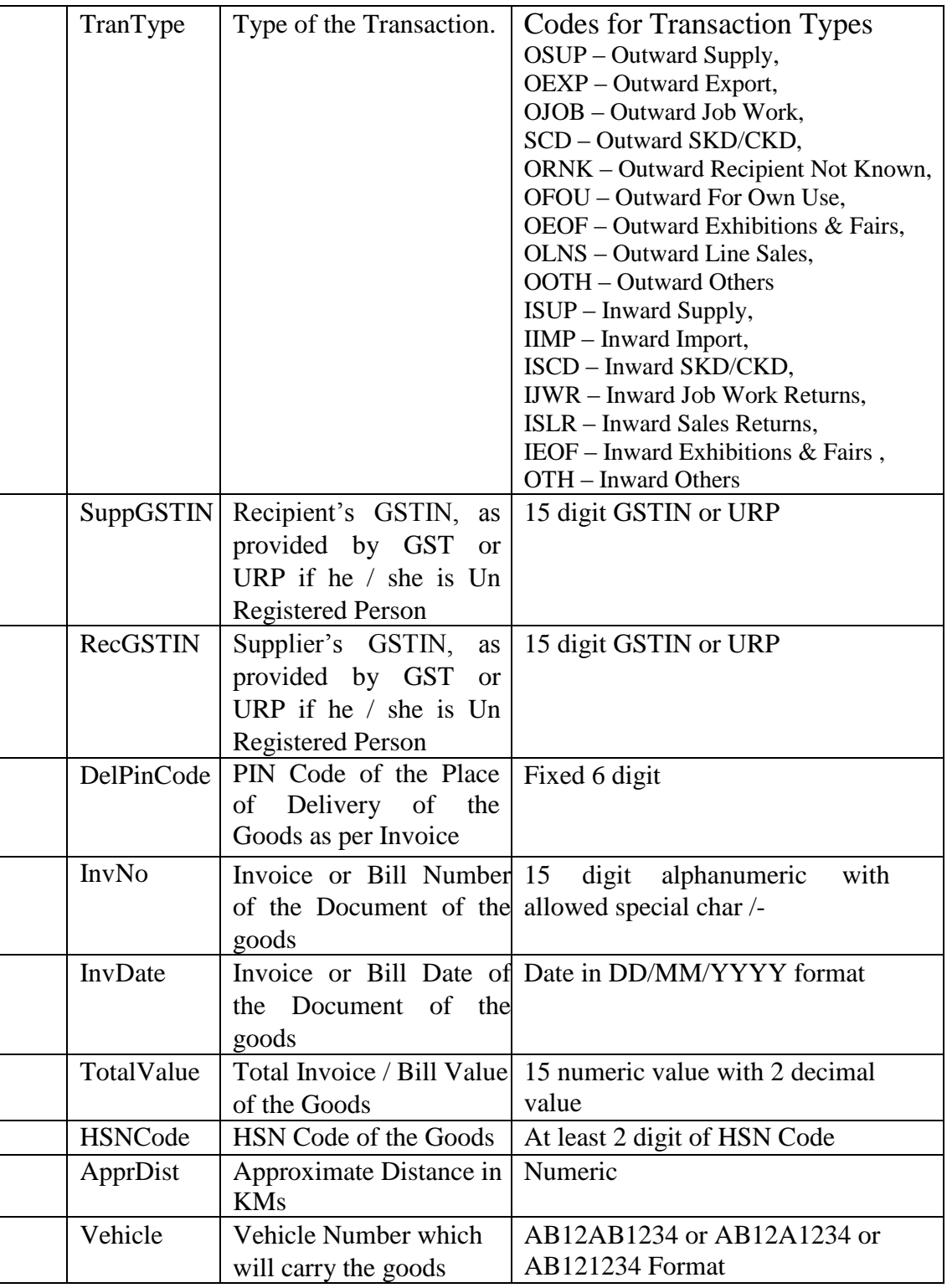

## **4.3 Examples**

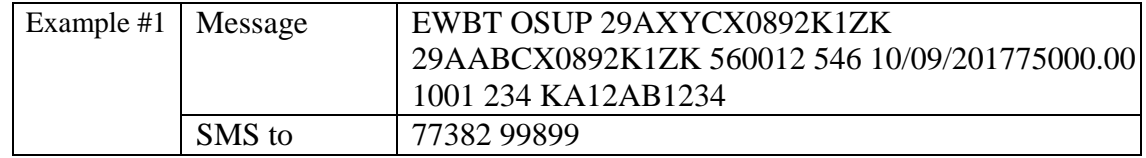

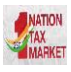

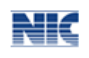

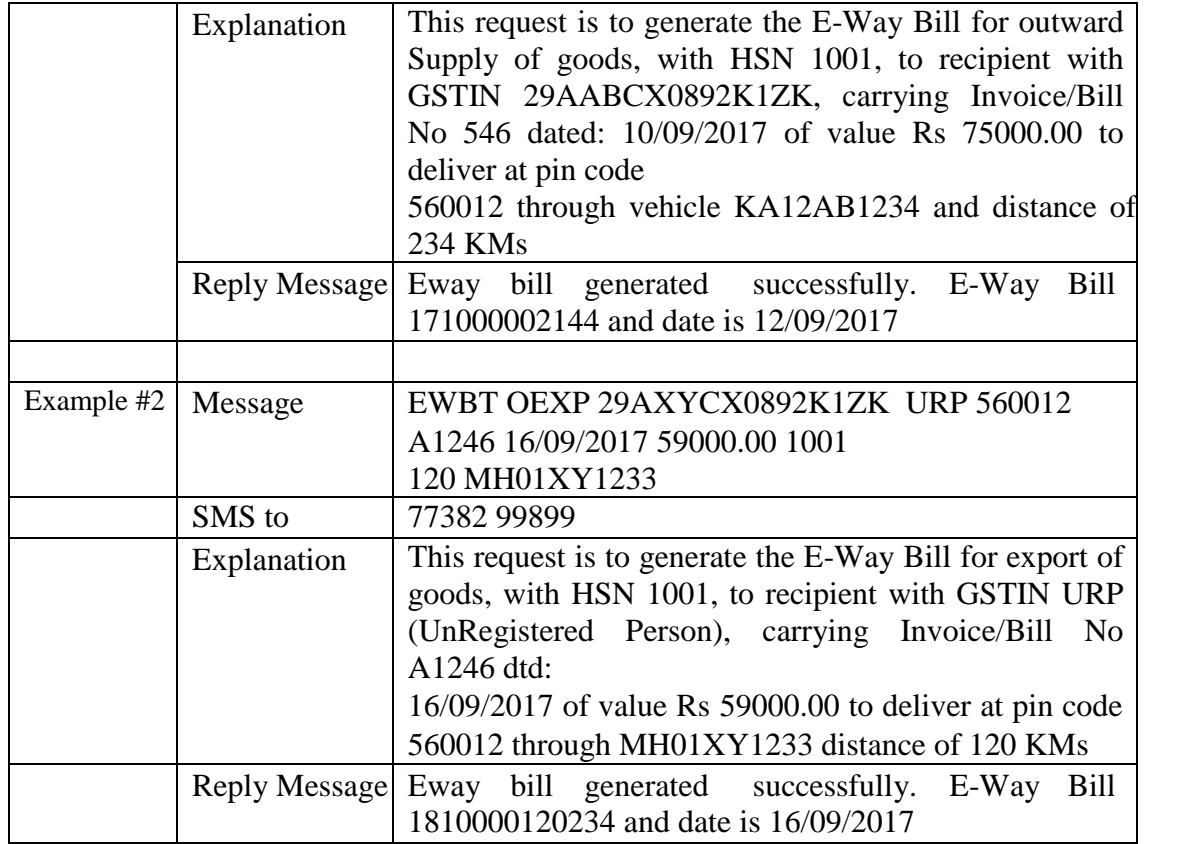

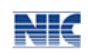

#### **5 Update the Vehicle details- Tax Payer or Transporter**

This section explains how to use the SMS facility to generate the update the vehicle number to the E-Way Bill Number on the E-Way Bill system.

#### **5.1 Format of SMS request**

*EWBV EWB\_NO Vehicle ReasCode*

Explanation of Parameters

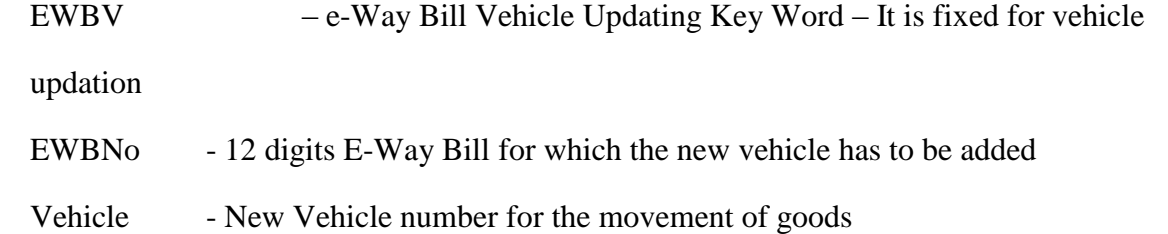

ReasCode - Reason Code to indicate why the vehicle number is being added.

#### **5.2 Parameter Description with Codes**

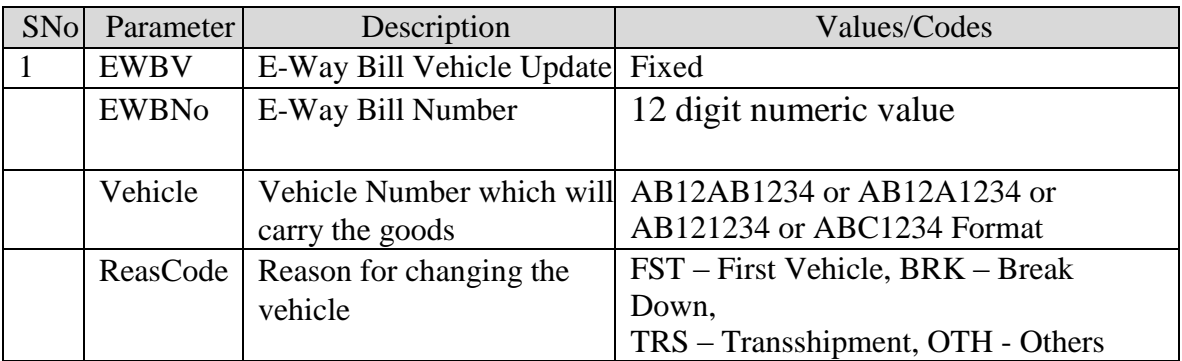

#### **5.3 Examples**

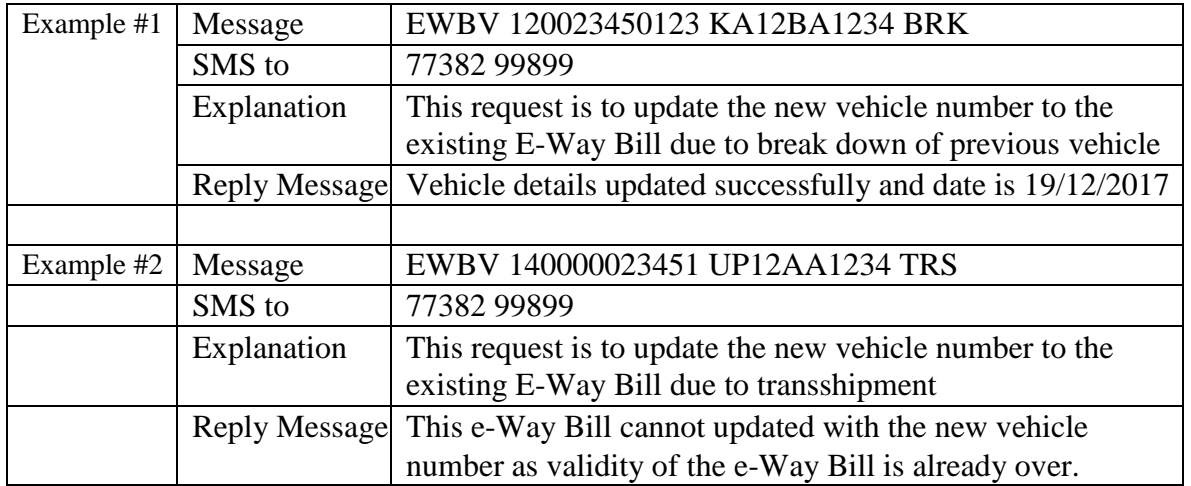

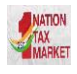

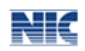

#### **6 Cancel the E-WayBill- Tax Payer or Transporter**

This section explains how to use the SMS facility to cancel the E-Way Bill.

#### **6.1 Format of SMS request**

*EWBC EWB\_NO* 

Explanation of Parameters

EWBC – E-Way Bill Cancellation Key Word – It is fixed for Cancellation

EWBNo - 12 digits E-Way Bill Number, which has to be cancelled

#### **6.2 Parameter Description with Codes**

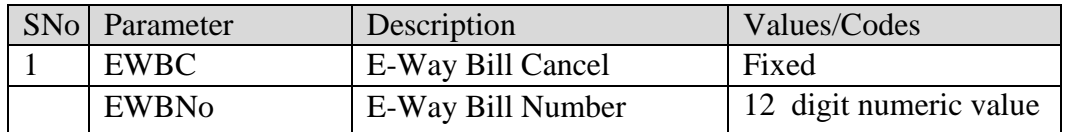

#### **6.3 Examples**

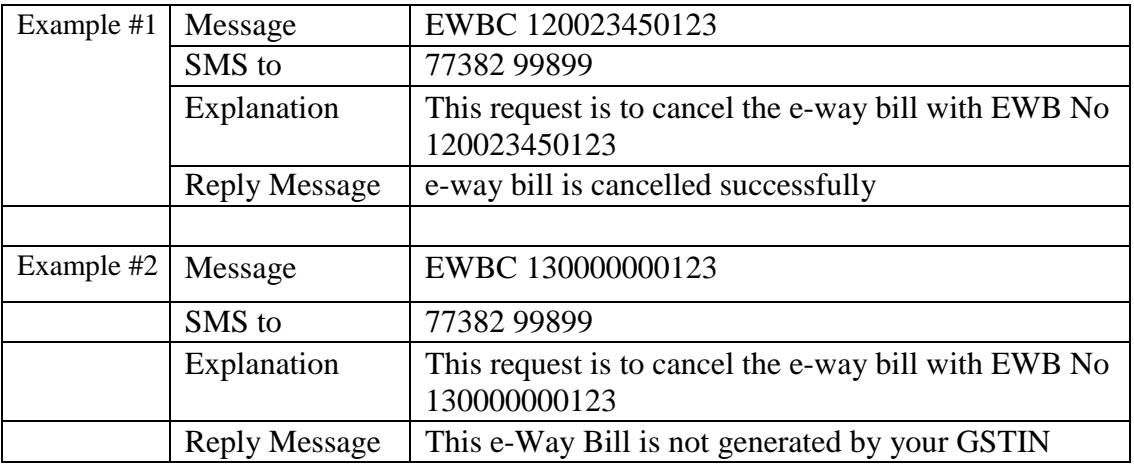

-----